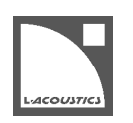

# リリースノート

本ドライブシステムリリースパックの更新内容はつぎのとおりです。

## LA Network Manager 3.2.6

#### 全般

- ソフトウェアアイコンを更新しました。
- 問題の修正と改善を施しました。

### セットアップページ

オペレーティングモードセレクター: P1 および AVB 対応アンプリファイドコントローラーに Neighbor PropDelay Threshold のカスタ マイズ機能を追加しました。

#### チューニングページ

- M1: 検証済みの計測値が順次表示されるようになりました。
- Autoclimate: ゲインカーブの色とフェーダーの解像度を改善しました。

## ドライブシステム ファームウェア 2.11.5

- 重要な問題の修正と改善を施しました。

詳細はダウンロードパッケージに含まれる LA2Xi、LA4X、LA8、LA12X、P1、LS10 のオーナーマニュアルを参照してください。

### 修正した問題

### LA Network Manager

#### セットアップページ

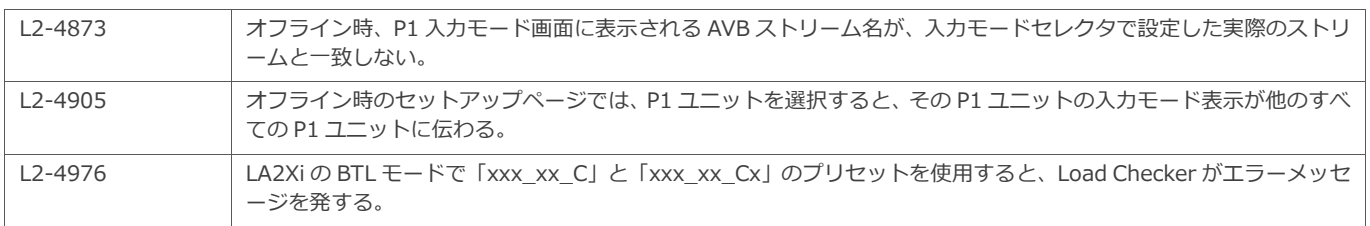

### チューニングページ

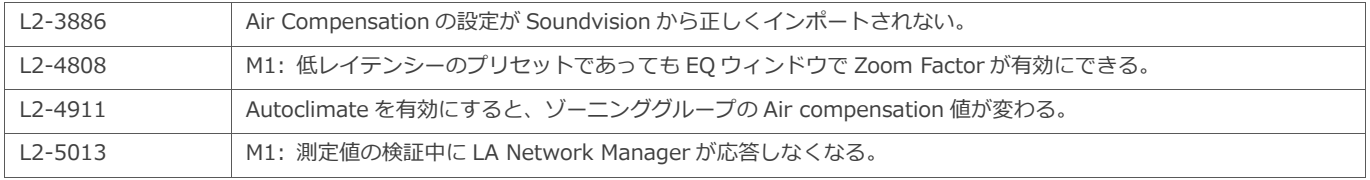

# ファームウェア

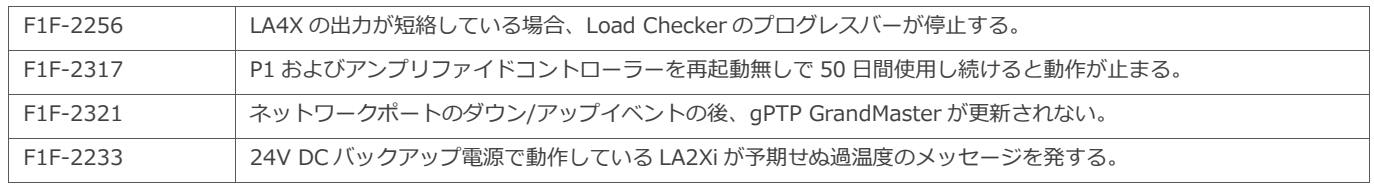

## 既知の問題と制限事項

### LA Network Manager

### 全般

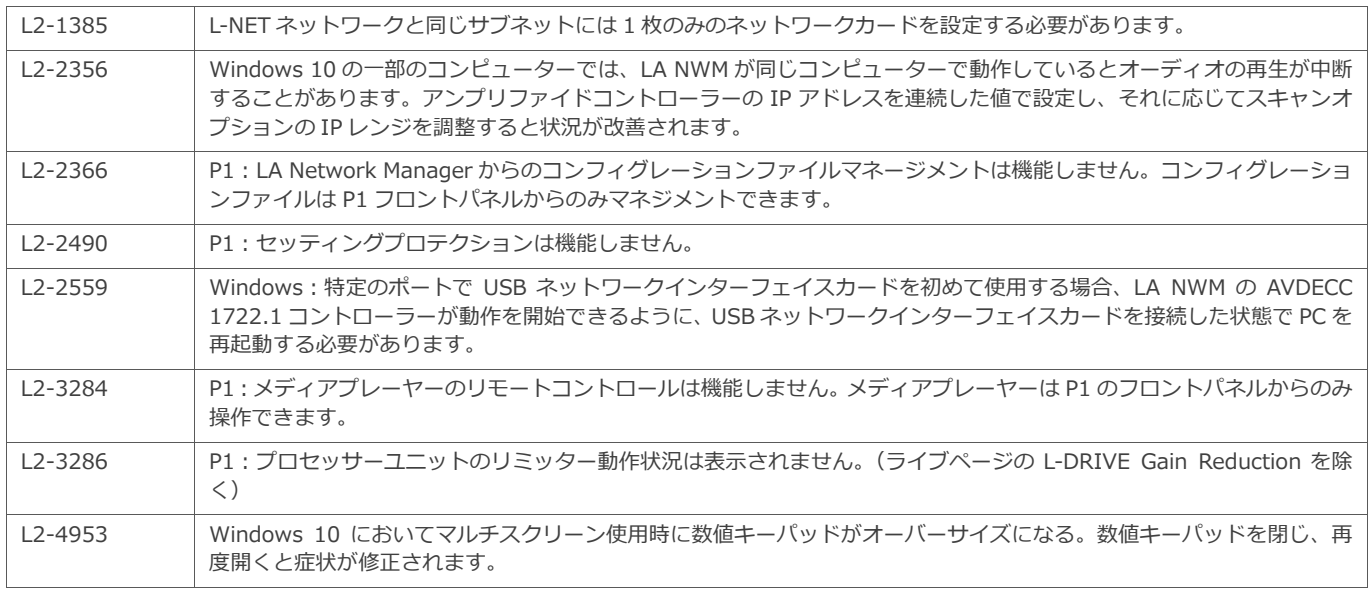

### セットアップページ

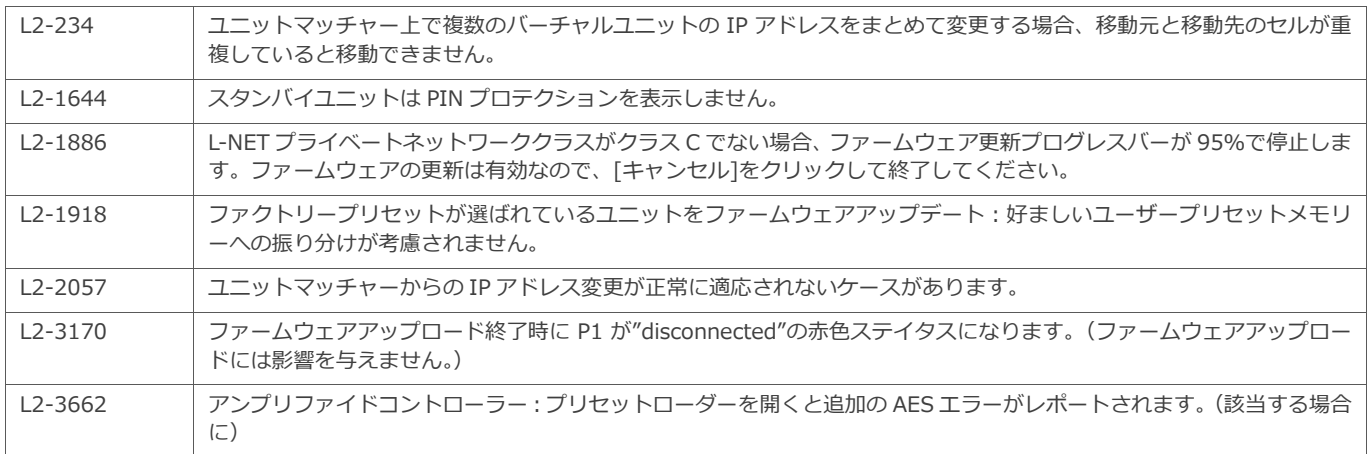

## チューニングページ

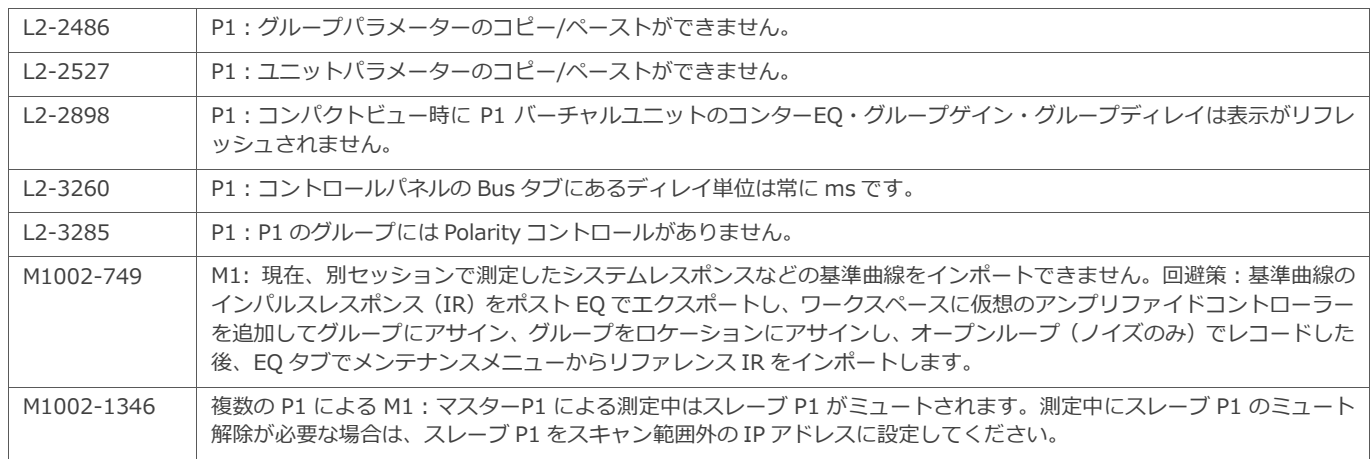

### ファームウェア

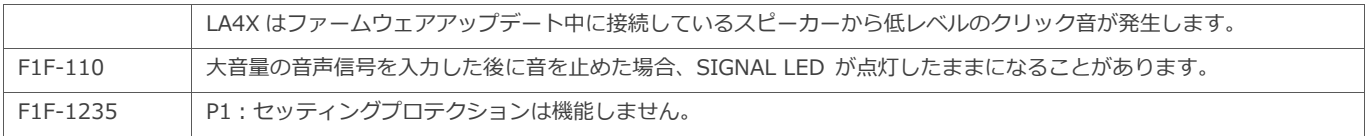

### 推奨事項

#### ネットワークセットアップ

- Ethernet ディジーチェイン接続を用いる場合、LA4X/LA12X の下流に LA4/LA8 を接続してください。
- 冗長ネットワークトポロジであっても、ネットワーク上で LA NWM を実行できるのは 1 台のコンピューターのみです。この場合、LA NWM はプライマリネットワークに接続します。プライマリネットワークとセカンダリネットワークの両方に接続しないでください。
- LA NWM を実⾏するコンピューターとユニット間は有線接続してください。WiFi 接続よりも安定して動作します。
- 無線によるリモートコントロールを行う場合は 2 台のコンピューターを用います。有線 NIC を介して LA NWM が動作している 1 台目の コンピューターをホストとして、2 台目のコンピューターから WiFi 越しにリモートコントロールします。一般に認知されているリモート コントロールソリューションには、VNC、TightVNC、TeamViewer、Splashtop などがあります。
- より優れたパフォーマンスのために: 1 Gb/s のイーサネットを用い、アンプリファイドコントローラーの IP アドレスを連続させてくだ さい。(LA NWM の IP スキャンレンジを適切に狭めてください。)
- 1台のコンピューターから WiFi と有線を同時に LA NWM のネットワークに接続するとユニット検出に障害が発生します。どちらかを無 効にすると問題が解消します。
- L-Acoustics ユニットのコントロールとモニタリングには、専用ネットワークの使用をお勧めします。他の機器とネットワークを共有す る場合は、L-Acoustics ユニットの IP アドレスとは異なる IP アドレスが割り当てられていることを確認し、通信障害が発生しないよう にしてください。

#### 互換性

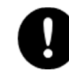

#### Crestron®、Extron®、Q-SYS™などのサードパーティ製制御ソリューションを使用したシステム

サードパーティ制御ソリューションを使用しているシステムの所有者およびエンドユーザーは、LA NWM を更新する前にシステムイ ンテグレータに連絡をとり、更新がシステムに関連しているかどうかを必ず確認してください。

### ファームウェアバージョン

- 全てのユニットが同じファームウェアバージョンで動作していることを確認してください。
- ファームウェアバージョン 2.11.5.6 以上で動作させてください。
- LA NWM バージョン 2.5.1 以降は、ファームウェアバージョン 1.x で動作する LA4 / LA8 ユニットを検出しません。ファームウェアバ ージョン 1.x で動作する LA4 / LA8 ユニットをアップデートするには NWM 2.4.4 を使用します。ダウンロードしたパッケージに同梱さ れている LA NWM Installation 技術資料を参照してください。
- ファームウェアを 2.10 以前のバージョンにダウングレードする場合は、ターゲットとなるファームウェアのバージョンを含む LA NWM を使用します。(LA NWM とファームウェアの互換性の問題に関する技術資料を参照)最初にアンプリファイドコントローラーをダウン グレードし、次に P1 をダウングレードします。P1 のダウングレードはフロントパネルに Waiting for reboot が表示されるのを待ち、 電源を OFF→ON します。

### カスタムプリセット

- このバージョンで作成したカスタムプリセットは、以前のバージョンの LA NWM では使用できません。
- プリセットバージョン 1.x または 2.x で作成したカスタムプリセットは、このバージョンの LA NWM とプリセットバージョン 3.x 以上 のプリセットを用いて必ず作りなおしてください。

#### セッション

- LA NWM 1 \*.system ファイルは、このバージョンの LA NWM では開けません。新たに作り直すことをお勧めします。
- LA NWM 2 \*.lses または\*.nwsys ファイルは、このバージョンの LA NWM で開けます。1.x または 2.x のプリセットが含まれている場 合は、バージョン 3.x 以上の対応するプリセットに必ず置き換えてください。
- このバージョンの LA NWM で作ったセッション (\*.nwm ファイル) は、以前のバージョンの LA NWM では使用できません。
- ファイル名に非 ASCII 文字を含むセッションファイルは保存できません。

### プリセット

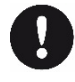

ユニットが古いプリセットを使用しているセッションファイルから作業を⾏うと互換性の問題が発生することがあります。LA NWM に組み込まれているプリセットライブラリーから各ユニットに対応するプリセットをロードし、セッションファイルを更新することを お勧めします。

詳細は LA NWM Optimization 技術解説書を参照してください。

- LA12X にはバージョン 5.4 以上のプリセットを用いてください。
- LA2Xi にはバージョン 6.4 以上のプリセットを用いてください。
- プリセットバージョン 1.x または 2.x で作られたプリセットは、本バージョンの LA NWM を用いてプリセットバージョン 3.x 以上に必 ず置き換えてください。
- プリセットライブラリーのバージョンが 4.x 以降の[K1][KARADOWNK1][K2̲xx]プリセットは、プリセットライブラリーバージョン 4.0 未満の[K1][KARADOWNK1]プリセットとの互換性がありません。
- LA8 用プリセットライブラリーバージョン 4.0 未満の KARA、ARCS II、KUDO プリセットは、LA4X に対する互換性がありません。

詳細はダウンロードパッケージに含まれているプリセットガイドを参照してください。

詳細はダウンロードパッケージに含まれている LA NWM and firmware compatibility issues 技術解説書を参照してください。

### LA2Xi 出カオペレーティングモード

SE|SE|SE|SE オペレーティングモードはすべてのプリセットと互換性があります。ロードしたいプリセットとカレントプリセットが競合する 場合、プリセットをロードするための中間ステップとして、LA2Xi のオペレーティングモードを SE|SE|SE|SE に切り替えます。最終的にオペ レーティングモードを再度切り替えます。(該当する場合)

ブリッジするすべてのチャンネルのプリセットが同じプリセットファミリーのプリセットを使用することを条件として、チャンネルのブリッジ が可能です。

ブリッジするチャンネル間でパラメーターが同じでない場合、最初のチャンネルのパラメーターが優先され、ブリッジの他のチャンネルに提供 されます。

PBTL モードは、LA2Xi 本体背面パネルの PAR ピンをシャーシグランドピンに接続する必要があります。

### セッションファイルをロード中にユニットとの接続が切れた場合

セッションファイルのロード中にユニットとの接続が切れたことがメッセージセンターに示された場合、セッションファイルをもう一度ロード してください。

#### AVB

- AVB ドメインの構築に使用できるのは AVB ブリッジのみです。 トーカーとリスナーの間に AVB 非対応の LA4X または LA4 / LA8 を挿 入するとドメインが分割されるため、これらの非 AVB ブリッジを介したデバイス間でのストリーミングはできません。
	- リダンダントネットワークを用いる場合、両方のネットワークをブリッジしないでください。特に次のことを確認してください。
	- 両方のネットワークに接続しているユニットがリダンダントモードに設定されていること。
		- LA4X、LA4、LA8 など、リダンダントモード非対応のユニットはプライマリネットワークにのみ接続されていること。
- LA NWM から AVB を制御する場合は有線接続のみ使用できます。LA NWM のオプションズメニューから AVB ドメインに接続している NIC を選択します。
- メディアクロックソースが、同じ対話に参加しているすべてのデバイスで一意のものであることを確認してください。アンプリファイド コントローラーは常に取り込んでいる AVB ストリームのメディアクロックソースを利用します。P1 のメディアクロックソースは、Input Mode Selector で設定します。
- Setup ページにて、リスナーP1 およびアンプリファイドコントローラーの Input Mode selector、トーカーP1 の AVB Talker selector のストリームチャンネルマッピングが希望どおりに設定できていることを確認します。
- P1 の AVB をメインのソースとして使い P1 のアナログまたは AES をフォールバックソースとして用いる場合、Setup ページにて P1 AVB Talker Selector から Time-Align to AVB オプションが有効になっていることを確認します。
- macOS Big Sur において、Ethernet Virtual Audio AVB エンティティを P1 およびアンプリファイドコントローラーのリスナーに接続 することは現在推奨していません。この接続を⾏うと macOS Big Sur がキャッシュにこれを記憶するため、macOS Big Sur と Listener の間で接続が解除された場合に復元されます。macOS Big Sur が再接続すると、これらのリスナーに現状で接続されている Talker を予 告なく削除し、Virtual Audio エンティティに置き換えてしまいます。必要に応じて、ターミナル (要管理者権限) で以下のコマンドを実 ⾏することで、この動作を停止し、キャッシュを削除できます。

sudo rm "/Library/Application Support/Apple/com.apple.avbdeviced.connections" sudo killall -9 avbdeviced

#### M1

記録後にアサインを変更すると測定値が削除されてしまう可能性があるため、Tuning ページで測定を記録する前に、Setup ページですべての ユニット対グループのアサイン、グループ対ロケーションのアサインをダブルチェックし、すべての親グループが EQ タブや Autoalign タブ で正しく表示されることを確認してください。

M1 Record タブのマイクレベルはプリミュートであり、マイクがミュートされている場合は背景色がライトグレーで表示されます。レコーデ ィングの前にマイクをアンミュートしてください。

P1 のバスを介して測定をする場合は、正しくモデル化されたレスポンスを取得するために、LPF/HPF/ノッチフィルターを無効にしてから測定 し、測定後にこれらのフィルターを M1 内で適用することをおすすめします。

Record タブのスイープ設定: ソフトウェア同梱のヘルプファイルを参照してください。

システムアラインの推奨:

- 作業を始める前にすべてのアンプリファイドコントローラーと P1 バスの極性を+に設定します。
- M1 コントロールパネルの Autoalign タブからのみ極性の変更を管理します。
- すでにアライメントを施したエレメントのシステムの一部を他とアライメントするには、アライメントを施した部分を含む追加のグルー プを用いて反復処理します。以下にその例を掲げます。
	- サブとメインのアライメントをとった後にフロントフィルとのアライメントをとる場合、Autoalign タブでサブグループとメイン グループの 2 つのグループをフロントフィルにアライメントするのではなく、追加のグループである"Sub +Main "を使用してサブ とメインを "Front-Fills "グループにアライメントします。
	- この作業が終わった後に、"Sub+Main+FF"を使って"Out-Fills"とのタイムアライメントをとります。

#### **RTA**

Live ページで RTA インターフェイスを使用する前に、Setup ページの Operating Mode セレクターから P1 Live Mode を有効にします。

ネットワーク上に複数の P1 が存在する場合、1 台の P1 のみ P1 Live Mode を有効にすることをお勧めします。他の P1 の P1 Live Mode が無 効になっていることを確認してください。複数の P1 で RTA を有効にする必要がある場合は、3 台を超える P1 で Live Mode を有効にしないで ください。